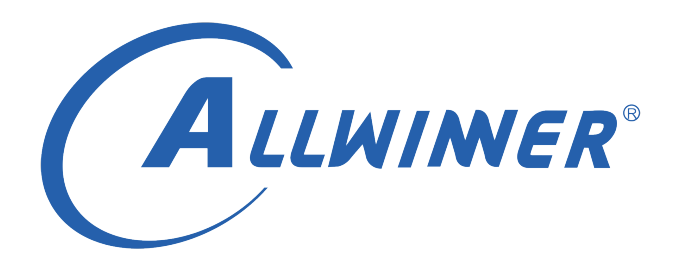

# **Linux CPUIDLE 开发指南**

**版本号: 1.0 发布日期: 2021.05.18**

#### **版本历史**

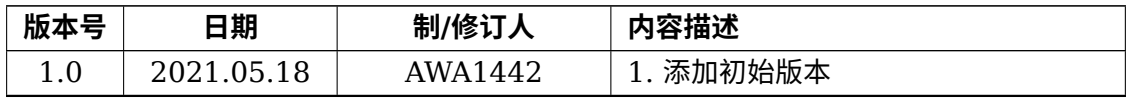

ALWINER

#### 目 录

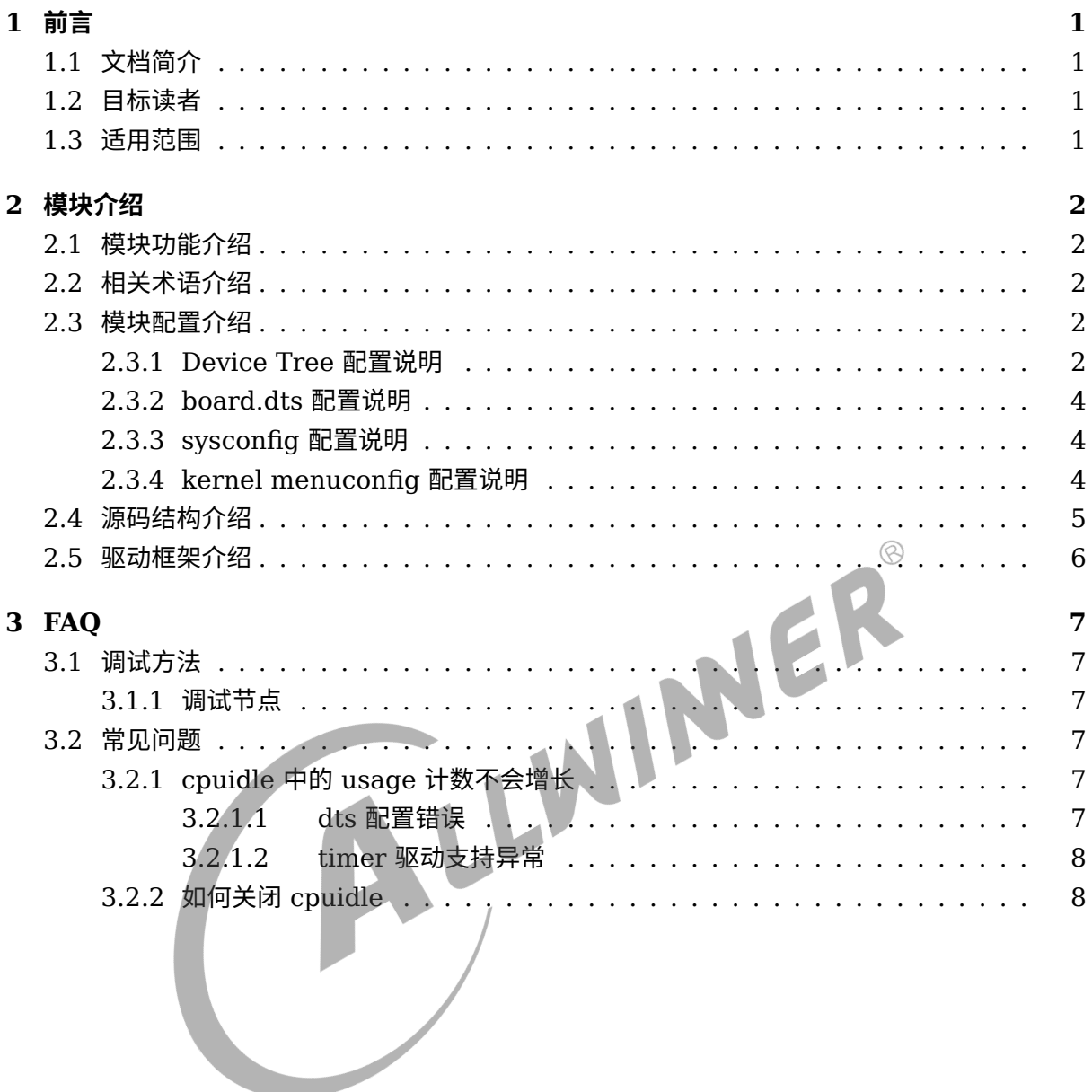

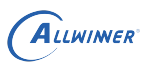

# <span id="page-3-0"></span>前言

# <span id="page-3-1"></span>1.1 文档简介

介绍 CPUIDLE 使用方法。

## <span id="page-3-2"></span>1.2 目标读者

CPUIDLE 驱动开发维护人员及需要使用到 cpuidle 功能的工程师。<br>1.3 适用范围

### <span id="page-3-3"></span>1.3 适用范围

# 表 1-1: 适用产品列表

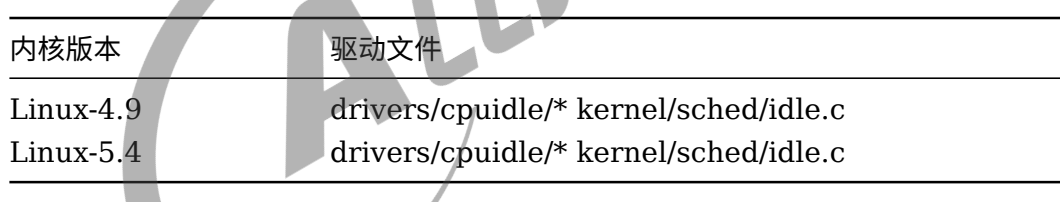

<span id="page-4-0"></span>ALLWINER

# 模块介绍

### <span id="page-4-1"></span>2.1 模块功能介绍

CPUIDLE 能让 cpu 在空间时进入低功耗模式,达到节省功耗的目的。

### <span id="page-4-2"></span>2.2 相关术语介绍

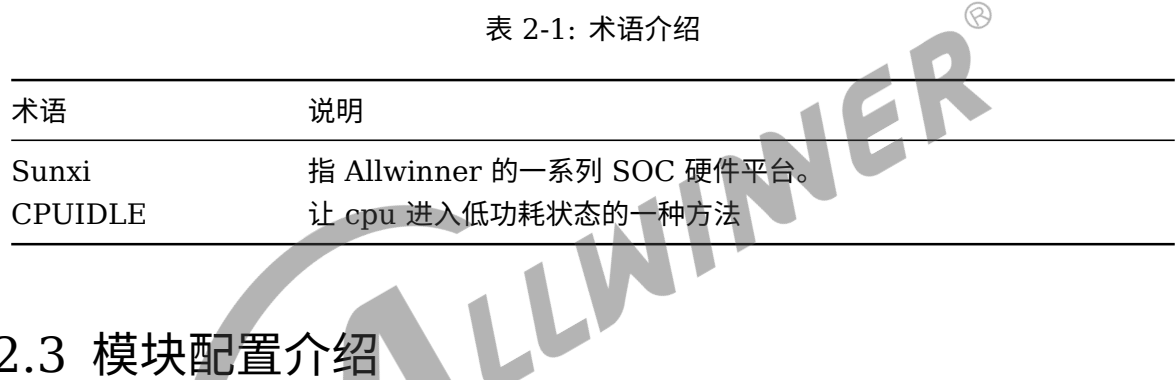

### <span id="page-4-3"></span>2.3 模块配置介绍

### <span id="page-4-4"></span>2.3.1 Device Tree 配置说明

设备树中存在的是该类芯片所有平台的模块配置,设备树文件的路径为: kernel/linux-4.9/arch(RISCV 平台为 riscv)/arm64(32 位平台为 arm)/boot/dts/sunxi/CHIP.dtsi(CHIP 为研发代号, 如 sun50iw10p1 等)。

*•* cpu 节点

```
cpu0: cpu@0 {
        device type = "cpu";
        compatible = "arm,cortex-a53","arm,armv8";
        req = <0x0 0x0>;
        enable-method = "psci";
        clocks = <&clk pll cpu>;clock\text{-}latency = <2000000>;
        clock-frequency = <1320000000>;
        dynamic-power-coefficient = <190>;
        operating-points-v2 = <&cpu_opp_l_table>;
        cpu-idle-states = <&CPU_SLEEP_0 &CLUSTER_SLEEP_0>; //引用定义好的idle的状态
        #cooling-cells = <2>;
```

```
文档密级:秘密
```
 $\circledR$ 

```
ALLWINER
};
cpu@1 {
```

```
device type = "cpu";compatible = "arm, cortex-a53", "arm, armv8";
       reg = <0x0 0x1;
       enable-method = "psci";clocks = <&clk_pll_cpu>;
       clock-frequency = <1320000000>;
       operating-points-v2 = < &cpu opp l table>;
       cpu-idle-states = <&CPU_SLEEP_0 &CLUSTER_SLEEP_0>; //引用定义好的idle的状态
       #cooling-cells = <2>;
};
```
*•* psci 节点:

```
psci {
       compatible = "arm,psci-1.0";
       method = "smc";
}
cpuidle的实现需要通过psci,如果没有定义psci节点,cpuidle功能就无法实现。
```
*•* idle-states 节点

```
IN
idle-states {
      entry-method = "arm,psci"; //说明通过psci方式进入退出cpuidle
      CPU_SLEEP_0: cpu-sleep-0 {
             compatible = "arm,idle-state"; //匹配psci-idle或arm-idle驱动
             arm,psci-suspend-param = <0x0010000>; //PSCI传递参数,存储了power_state信息,
                                              对cpuidle来说,bit24用于区分哪种掉电方式
             entry-latency-us = <46>; //进入该cpuidle状态的时间,
                                              由软件进入时间和硬件进入时间组成
             exit-latency-us = <59>; //退出该cpuidle状态的时间,
                                              由软件退出时间和硬件退出时间组成
             min-residency-us = <3570>; //在该cpuidle状态的最小驻留时间,
                                              一旦小于时间idle反而会增加功耗
             local-timer-stop; //指示在进入cpuidle时,
                                              是否需要关闭本地的timer
      };
      CLUSTER_SLEEP_0: cluster-sleep-0 {
             compactible = "arm, idle-state";
             arm, psci-suspend-param = <math>\langle 0 \times 1010000 \rangle;
             entry-latency-us = <47>;
             exit-latency-us = <74>;
             min-residency-us = <5000>;
             local-timer-stop;
      }
```
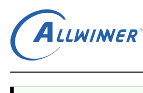

}

#### *•* timer 节点

```
timer@3009000 {
      compatible = "allwinner,sun4i-a10-timer";
      /*
       * FIXME: After using sunxi timer driver, the number
       * of CPU entering idle becomes less?
       * "allwinner,sunxi-timer";
      */
      reg = <0x0 0x03009000 0x0 0x90>;
      interrupts = <GIC_SPI 51 IRQ_TYPE_LEVEL_HIGH>;
      clocks = <&dcxo24M>;
};
cpu进入idle后需要不定期通过tick进行唤醒,但是如果在idle-state节点中定义了local-timer-stop属性就会导致
   cpu本地的timer被关闭,出现没有外部中断来临就无法退出中断的情况,这种情况下就需要将一个timer变为
   broadcast-timer,用来一段时间后让cpu退出idle状态。SUNXI平台使用timer(部分soc平台中叫soc_timer)
   来作为broadcast-timer, 所以使用cpuidle功能需要配置timer节点并加载timer驱动。
```
### <span id="page-6-0"></span>2.3.2 board.dts 配置说明

board.dts 用于保存每一个板级平台的设备信息 (如 demo 板, perf1 板等) , 里面的配置信息 会覆盖上面的 Device Tree 默认配置信息。

NER

cpuidle 模块在 board.dts 中无用户可用配置。

### <span id="page-6-1"></span>2.3.3 sysconfig 配置说明

cpuidle 模块在 sysconfig 中无用户可用配置。

### <span id="page-6-2"></span>2.3.4 kernel menuconfig 配置说明

linux-4.9 内核版本,进入 linux 目录,执行:make ARCH=arm64 menuconfig(32 位系统 为 make ARCH=arm menuconfig) 进入配置主界面

Linux-5.4 内核版本,进入 longan 目录,执行:./build.sh menuconfig 进入配置主界面,并 按以下步骤操作。

```
CPU Power Management --->
    CPU Idle --->
        [*] CPU idle PM support
CPU Power Management --->
    CPU Idle --->
        ARM CPU Idle Drivers --->
```
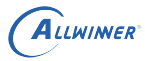

#### [\*] PSCI CPU idle Driver

#### 最终配置效果如下图:

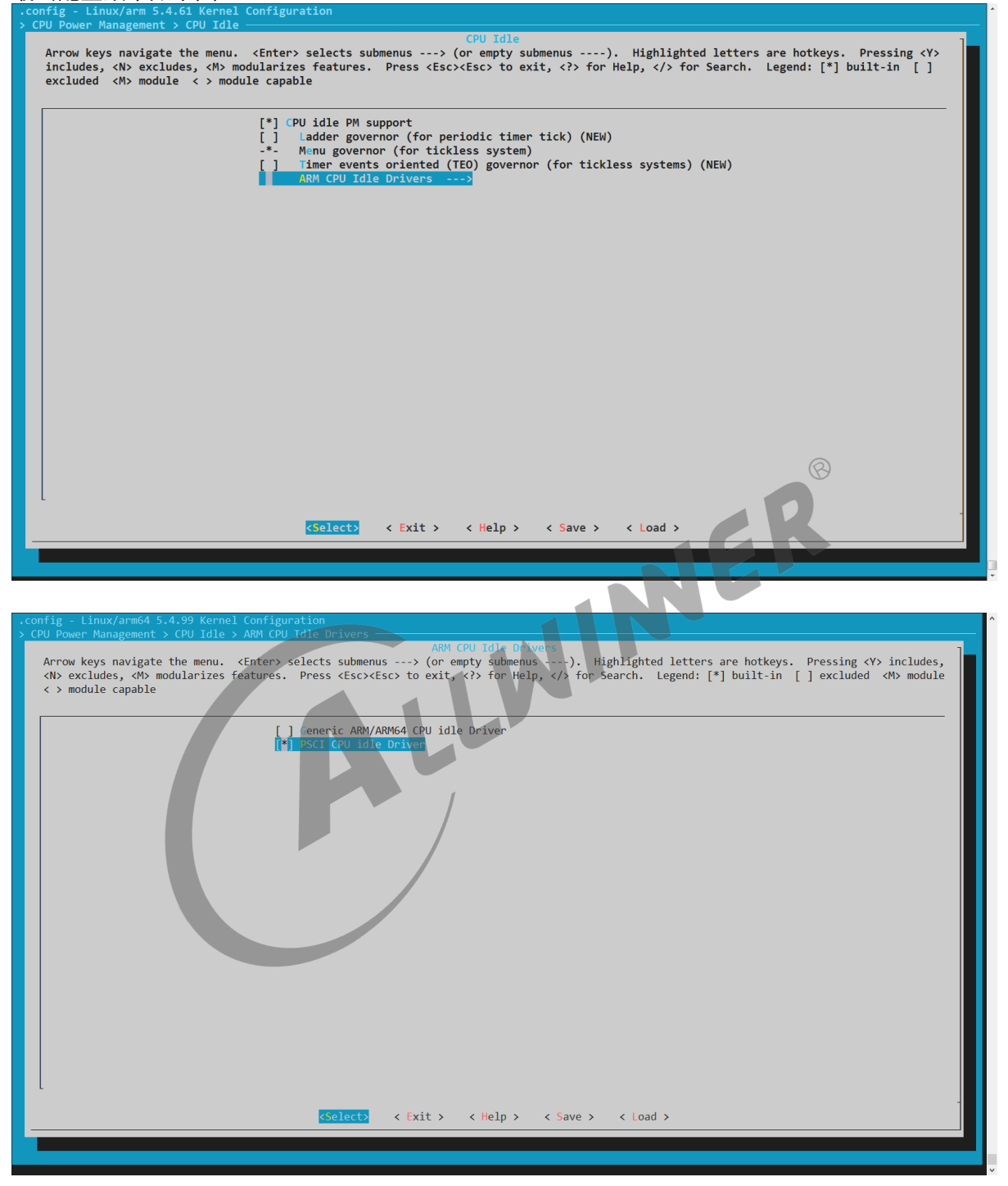

#### 图 2-1: cpuidle 配置-2

## <span id="page-7-0"></span>2.4 源码结构介绍

CPUIDLE 的源代码位于内核 drivers/cpufreq/目录下:

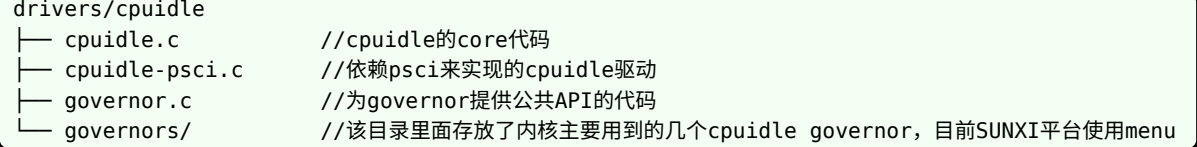

# <span id="page-8-0"></span>2.5 驱动框架介绍

无。

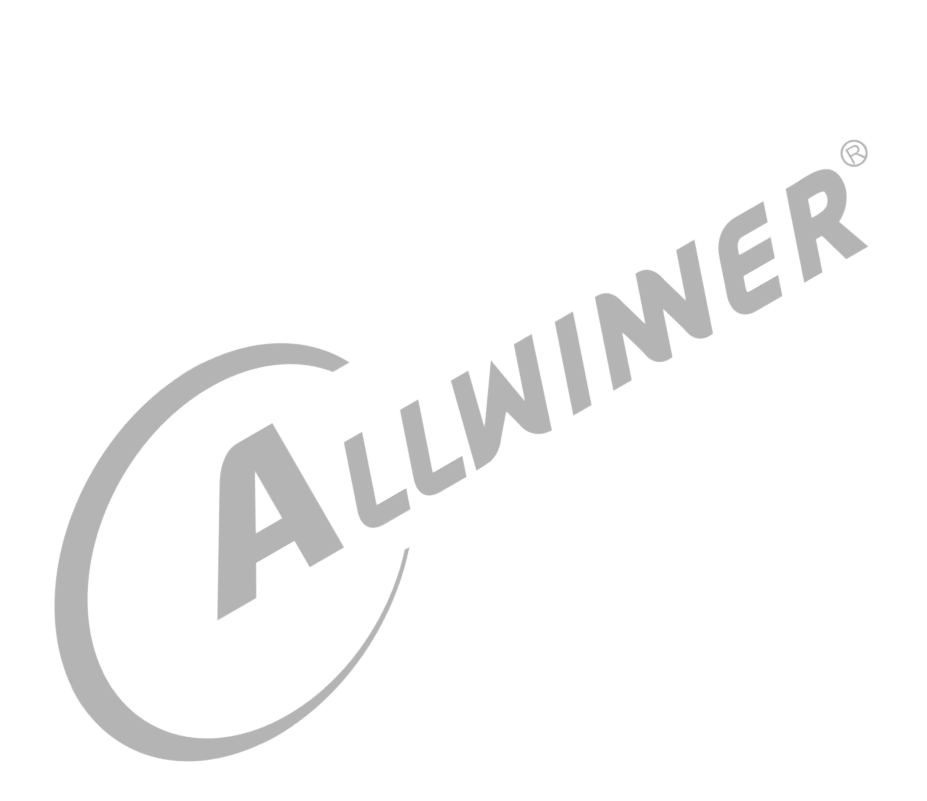

# <span id="page-9-0"></span>FAO

# <span id="page-9-1"></span>3.1 调试方法

### <span id="page-9-2"></span>3.1.1 调试节点

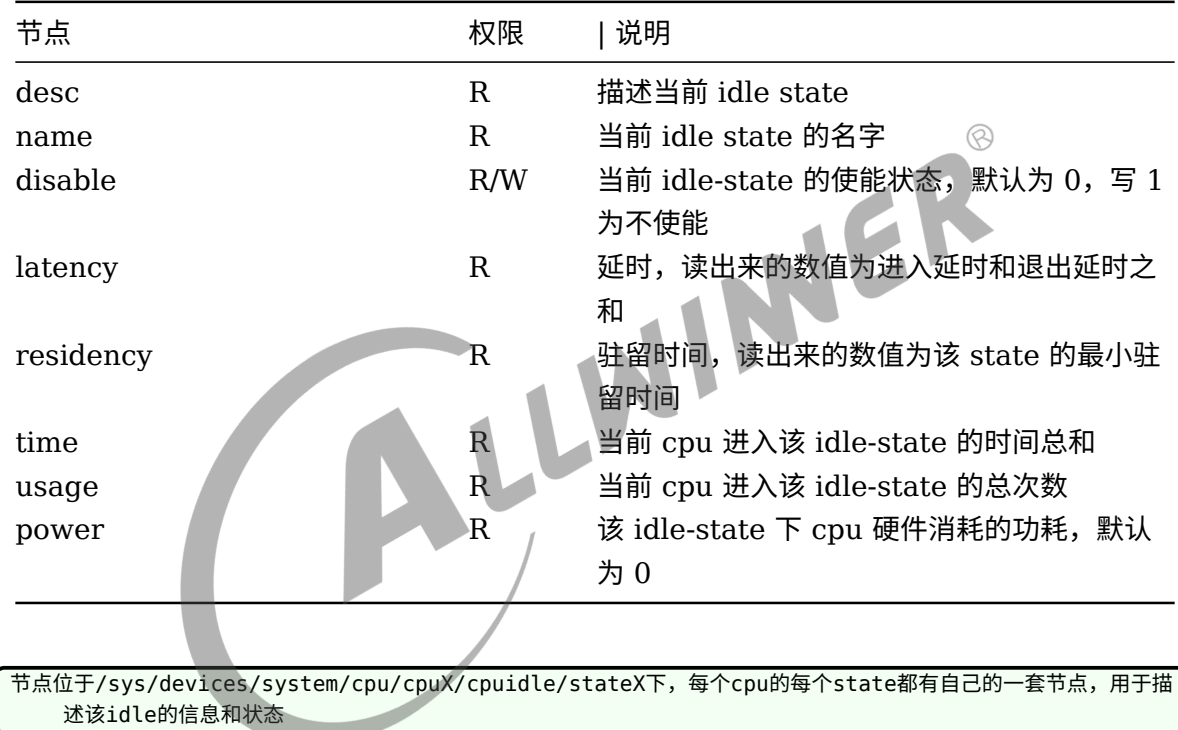

# <span id="page-9-3"></span>3.2 常见问题

### <span id="page-9-4"></span>3.2.1 cpuidle 中的 usage 计数不会增长

该问题出现大多由于 dts 配置错误或 timer 驱动支持异常导致。

### <span id="page-9-5"></span>**3.2.1.1 dts 配置错误**

常见的 dts 配置错误有:

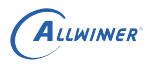

 $\otimes$ 

- soc\_timer 时钟源引用错误或与实际硬件没对上, 常见 FPGA 版型上最高支持 32K 时钟, 此 时就不能引用 24M 的时钟作为时钟源
- 32 位平台中, timer arch 中未加上 **arm,cpu-registers-not-fw-configured;**
- *•* timer\_arch 未加上 **arm,no-tick-in-suspend;**
- *•* idle-states 中的 entry-latency-us、exit-latency-us、min-residency-us 属性大小配置错 误,与当前时钟源不匹配。在调试阶段可人为调大调小这部分参数进行验证。

#### <span id="page-10-0"></span>**3.2.1.2 timer 驱动支持异常**

常见的 timer 驱动支持异常有:

- *•* timer 驱动未支持上
- timer 驱动类型错误, 当前的 timer 驱动有 sun4i timer 和 sunxi timer 两种, 需与负责 timer 驱动的同事确保 timer 驱动正常加载
- 时钟或模块总线被 gating 住,使得挂在总线上的 timer 无法正常使用,idle 无法获知下一个 来临的 tick,导致进出 idle 异常,需找负责 timer 驱动的同事进行确认

### <span id="page-10-1"></span>3.2.2 如何关闭 cpuidle

cpuidle 的每个 state 都提供了 diable 节点,往 disable 节点写 1 即可关闭当前 idle-state。 如需关闭所有 cpu 的 state,需要手动依次对各个 state 目录下的 disable 节点写 1。**需要特别 注意的是,WFI(即 state0)默认无法关闭,即使对 disable 写 1 也无法关闭。**

*•* 关闭 cpu1 <sup>的</sup> idle state1

echo 1 > sys/devices/system/cpu/cpu1/cpuidle/state1/disable

*•* 关闭 cpu1 的全部 idle state

echo 1 > sys/devices/system/cpu/cpu1/cpuidle/state\*/disable

*•* 关闭全部 cpu 的全部 idle state

echo 1 > sys/devices/system/cpu/cpu\*/cpuidle/state\*/disable

*•* 获取系统当前 cpu1 <sup>的</sup> idle state1 状态,为 <sup>0</sup> 即该 idle state 开启,为 <sup>1</sup> 即该 idle state <sup>关</sup> 闭

# cat sys/devices/system/cpu/cpu1/cpuidle/state1/disable 0

*•* 获取系统当前所有 cpu <sup>的</sup> idle state 状态,为 <sup>0</sup> 即该 idle state 开启,为 <sup>1</sup> 即该 idle state 关闭

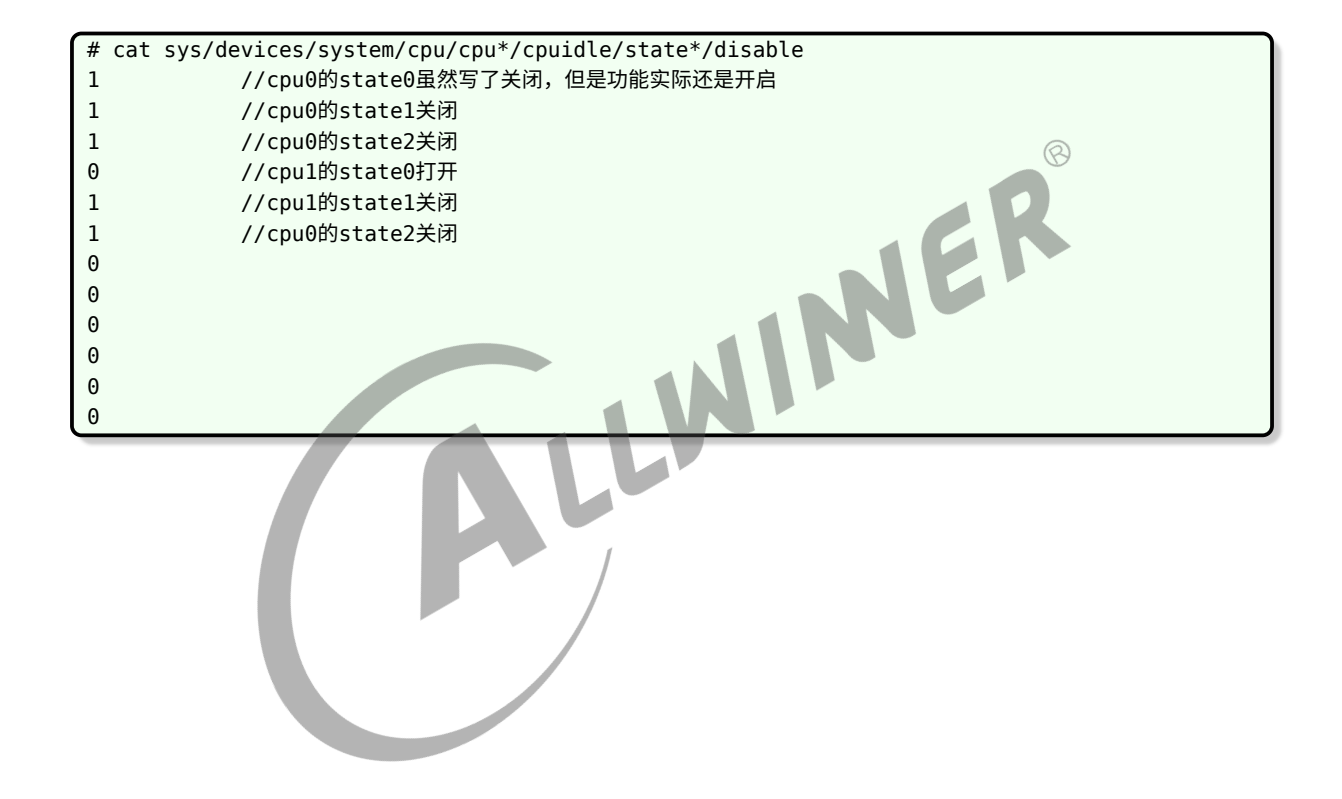

#### **著作权声明**

版权所有 ©2021 珠海全志科技股份有限公司。保留一切权利。

本文档及内容受著作权法保护,其著作权由珠海全志科技股份有限公司("全志")拥有并保留 一切权利。

本文档是全志的原创作品和版权财产,未经全志书面许可,任何单位和个人不得擅自摘抄、复 制、修改、发表或传播本文档内容的部分或全部,且不得以任何形式传播。

#### **商标声明**

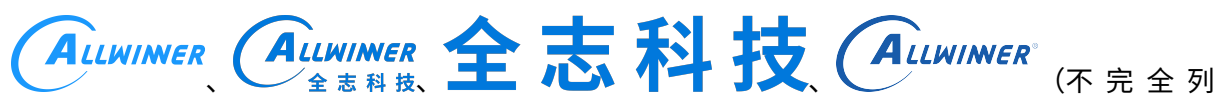

 $\otimes$ 

举)均为珠海全志科技股份有限公司的商标或者注册商标。在本文档描述的产品中出现的其它商 标,产品名称,和服务名称,均由其各自所有人拥有。

#### **免责声明**

您购买的产品、服务或特性应受您与珠海全志科技股份有限公司("全志")之间签署的商业合 同和条款的约束。本文档中描述的全部或部分产品、服务或特性可能不在您所购买或使用的范围 内。使用前请认真阅读合同条款和相关说明,并严格遵循本文档的使用说明。您将自行承担任何 不当使用行为(包括但不限于如超压,超频,超温使用)造成的不利后果,全志概不负责。

本文档作为使用指导仅供参考。由于产品版本升级或其他原因,本文档内容有可能修改,如有变 更,恕不另行通知。全志尽全力在本文档中提供准确的信息,但并不确保内容完全没有错误,因 使用本文档而发生损害(包括但不限于间接的、偶然的、特殊的损失)或发生侵犯第三方权利事 件,全志概不负责。本文档中的所有陈述、信息和建议并不构成任何明示或暗示的保证或承诺。

本文档未以明示或暗示或其他方式授予全志的任何专利或知识产权。在您实施方案或使用产品的 过程中,可能需要获得第三方的权利许可。请您自行向第三方权利人获取相关的许可。全志不承 担也不代为支付任何关于获取第三方许可的许可费或版税(专利税)。全志不对您所使用的第三 方许可技术做出任何保证、赔偿或承担其他义务。